## **EMYIND - Panduan Pengguna (Eksekutif HQ)**

# **Dashboard**

#### **1. Statistik**

- Melihat statistik program yang dipaparkan.
- Fungsi Carian Terperinci, Profil (atas kanan)

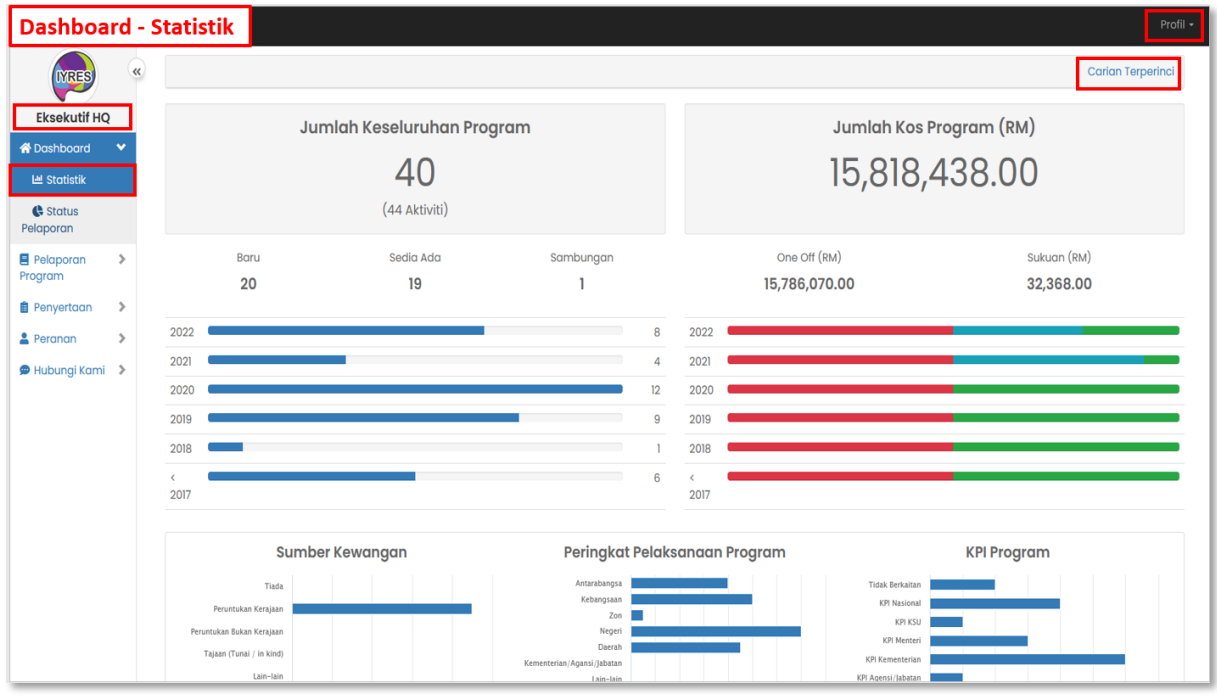

#### **2. Status Pelaporan**

- Paparan status pelaporan
- Tekan jumlah atau peratusan untuk melihat status sama ada jumlah atau peratusan.

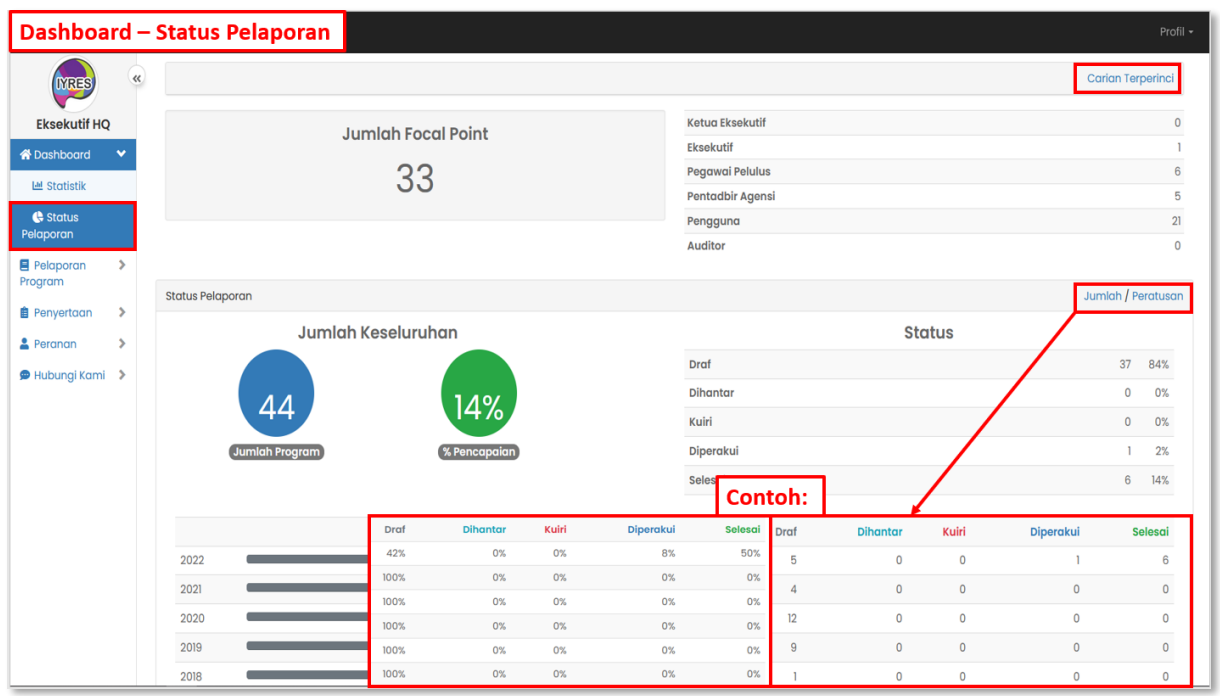

### **3. Carian Terperinci**

- Membantu pengguna untuk mencari statistik daripada kategori tertentu.

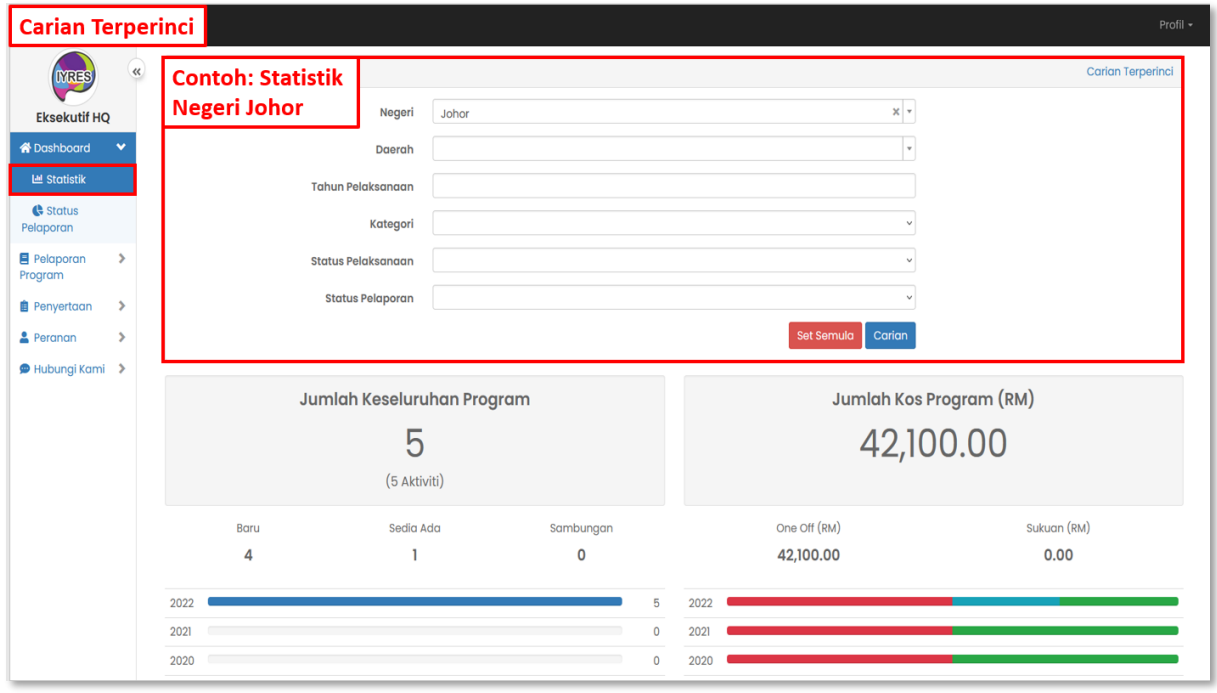

#### **4. Profil:**

#### • **Bahagian 'My Task'**

- Melihat senarai tugasan yang perlu dilakukan.
- Klik kotak di sebelah subjek yang perlu anda membuat tindakan.
- Tekan butang Tindakan yang di atas untuk memilih sesuatu tindakan.
- **Bahagian Tukar Kata Laluan**
	- Untuk menukar kata laluan anda.
- **Bahagian Log Keluar**
	- Log keluar akaun anda.

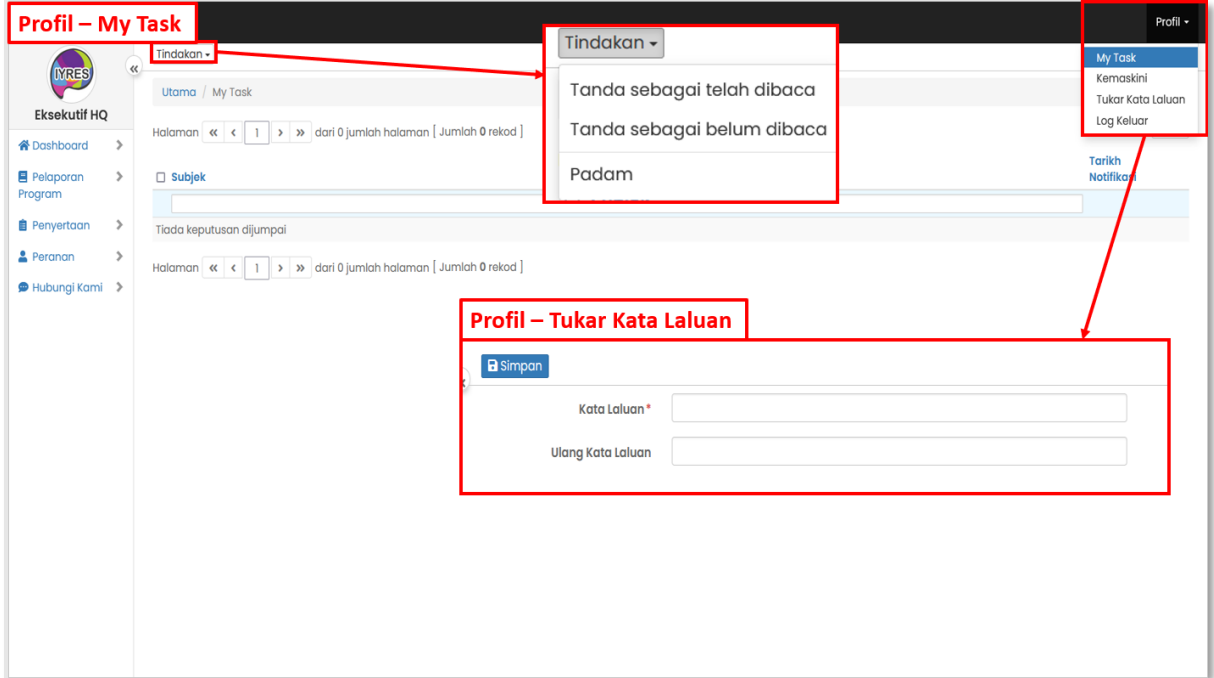

### • **Bahagian Kemaskini**

- Untuk megemas kini maklumat akaun anda.

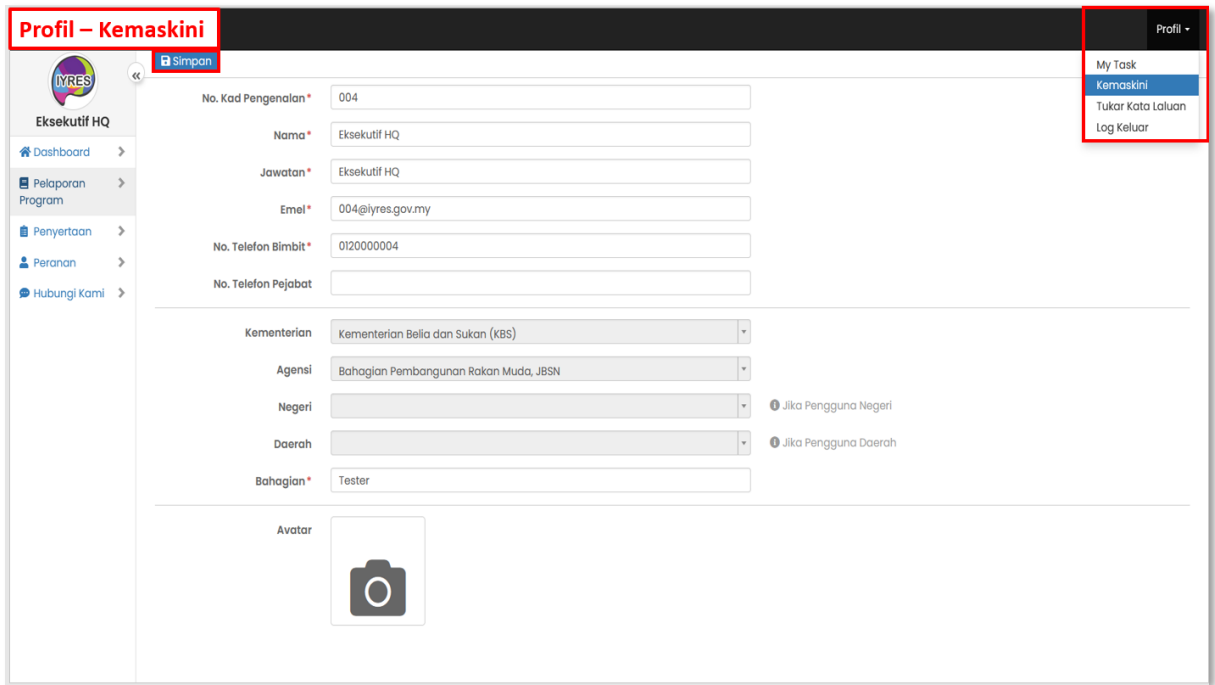

## **Pelaporan Program**

#### **1. Status Kemajuan**

- Melihat status senarai program yang ditetapkan oleh agensi-agensi.

#### • **Atribut Lanjutan**

- Klik pada atribut lanjutan, pilih atribut yang ingin dilihat dalam senarai, klik kemas kikini untuk memuat semula senarai.

### • **Eksport (Atas kanan)**

- Eksport status kemajuan ke fail CSV atau PDF.

#### • **Ikon mata**

- klik pada ikon mata untuk melihat butiran agensi

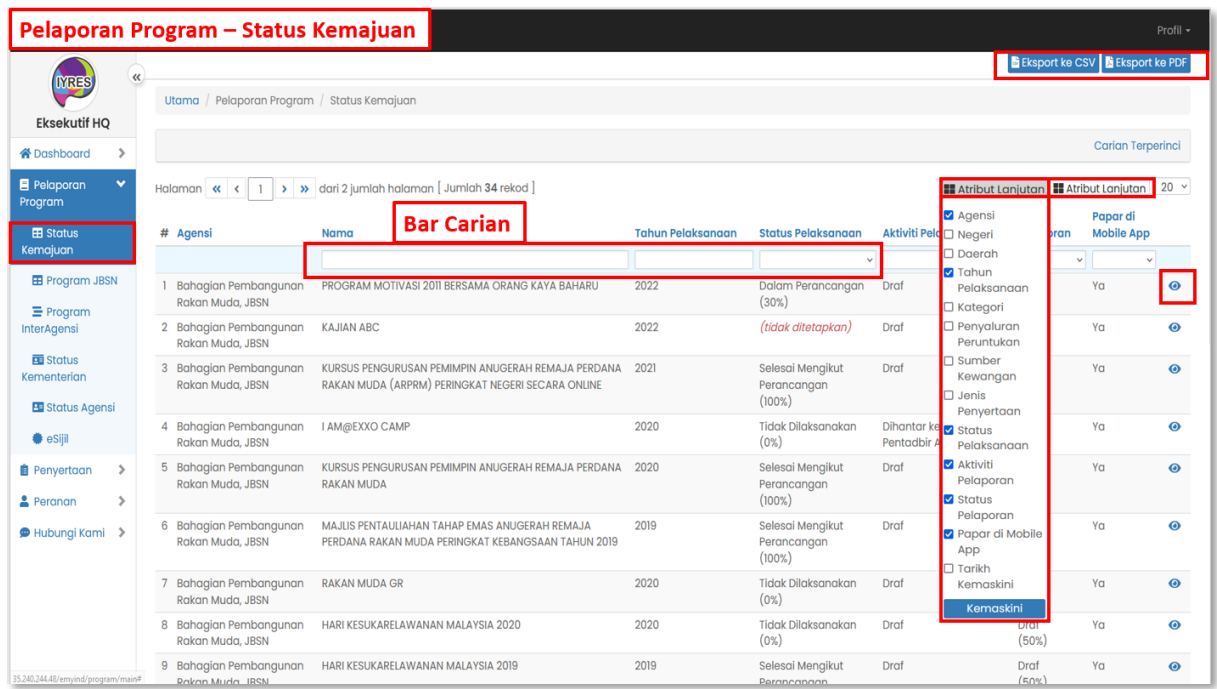

## **Contoh: (Bar carian dan atribut lanjutan)**

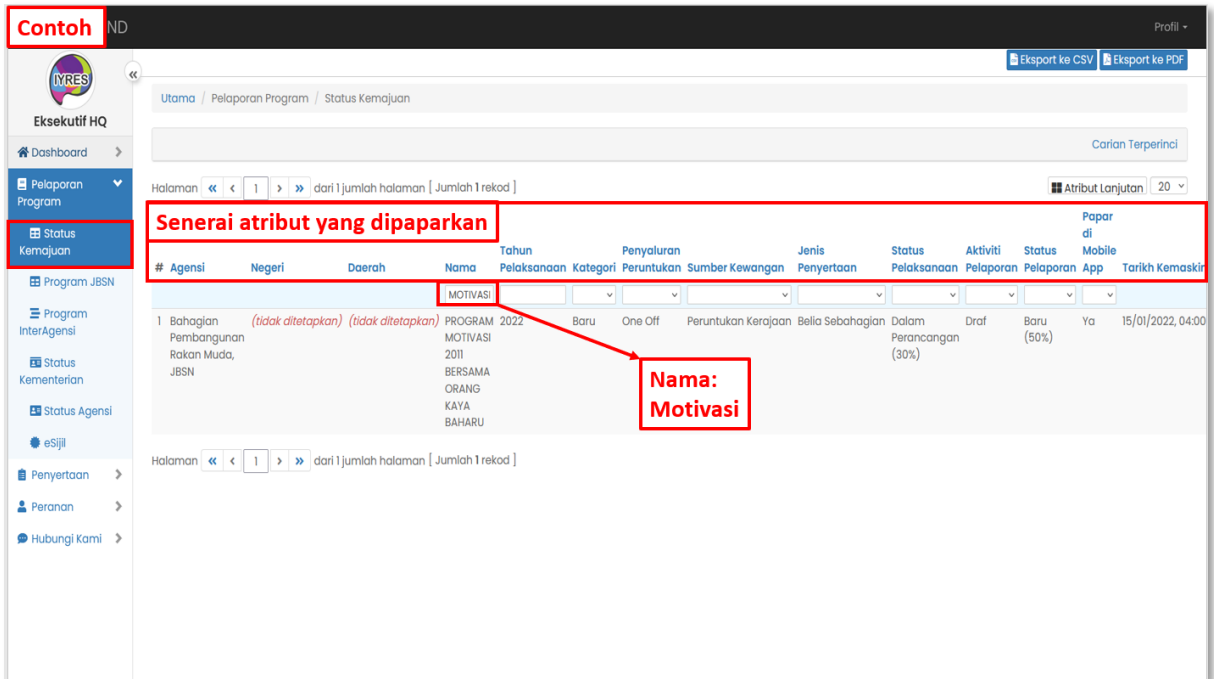

#### • **Paparan**

- Melihat butiran program
- Muat turun butiran program

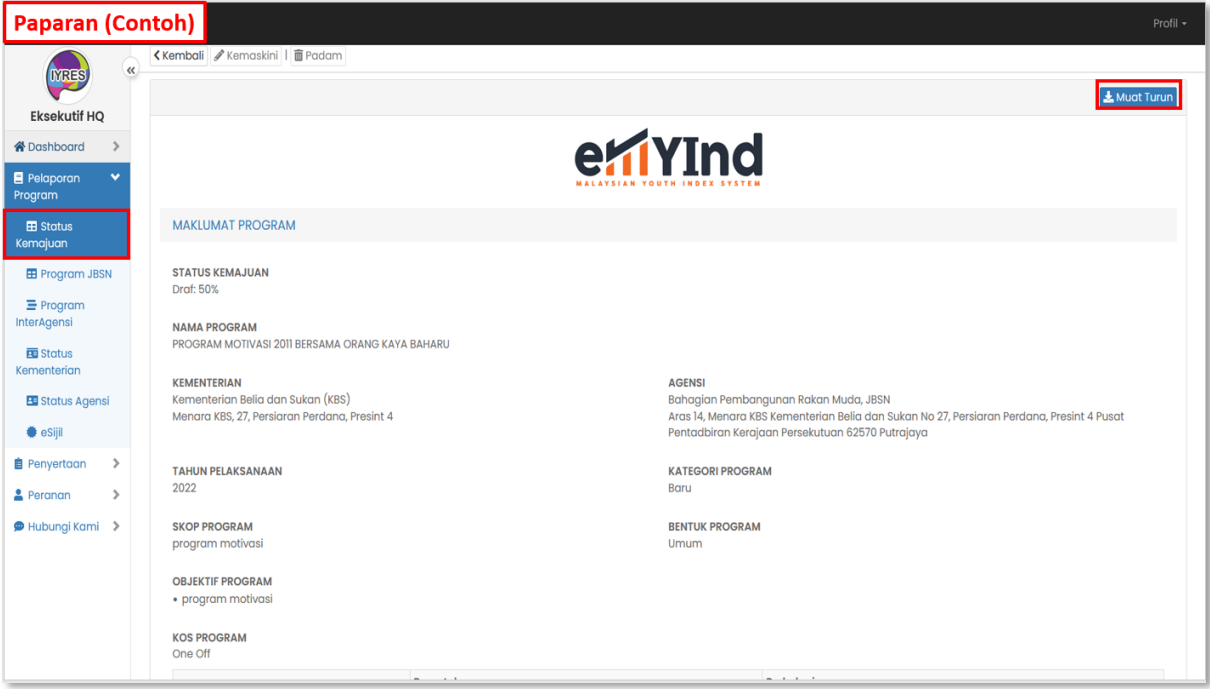

**Panduan Pengguna Sistem EMYIND [22.02.2022]**

#### **2. Program JBSN**

- Senarai program
- Tekan negeri atau daerah dari bahagian tindakan untuk melihat senarai butiran status pelaporan bagi program tertentu.

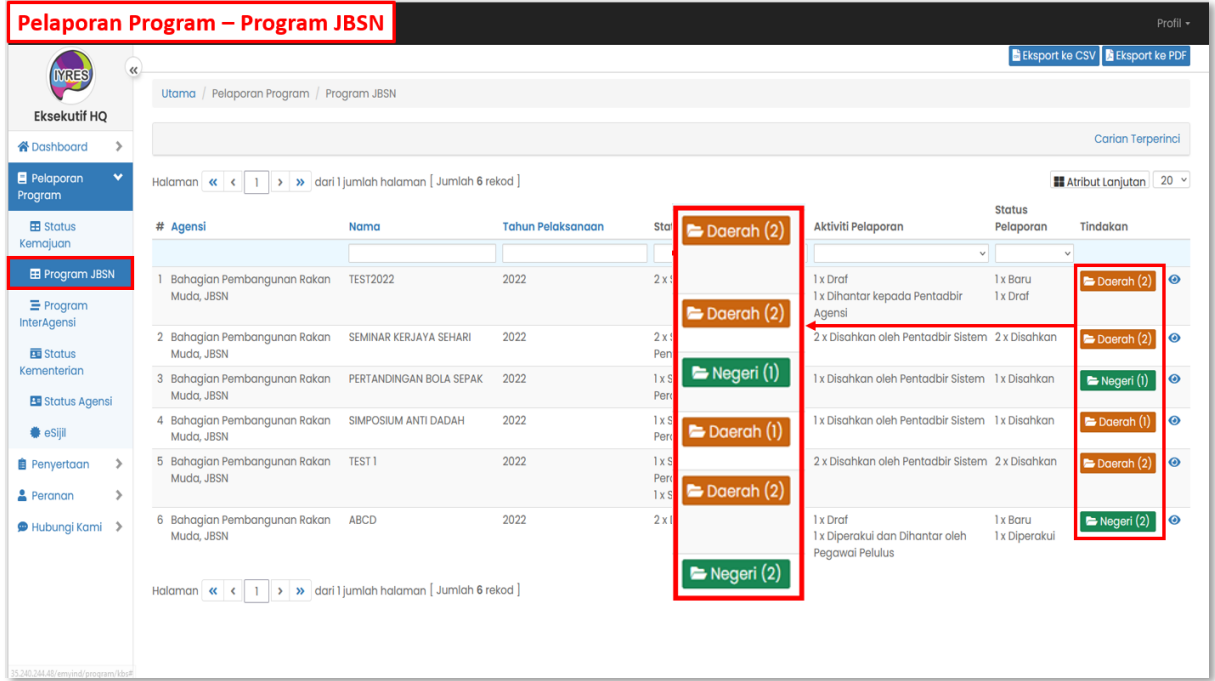

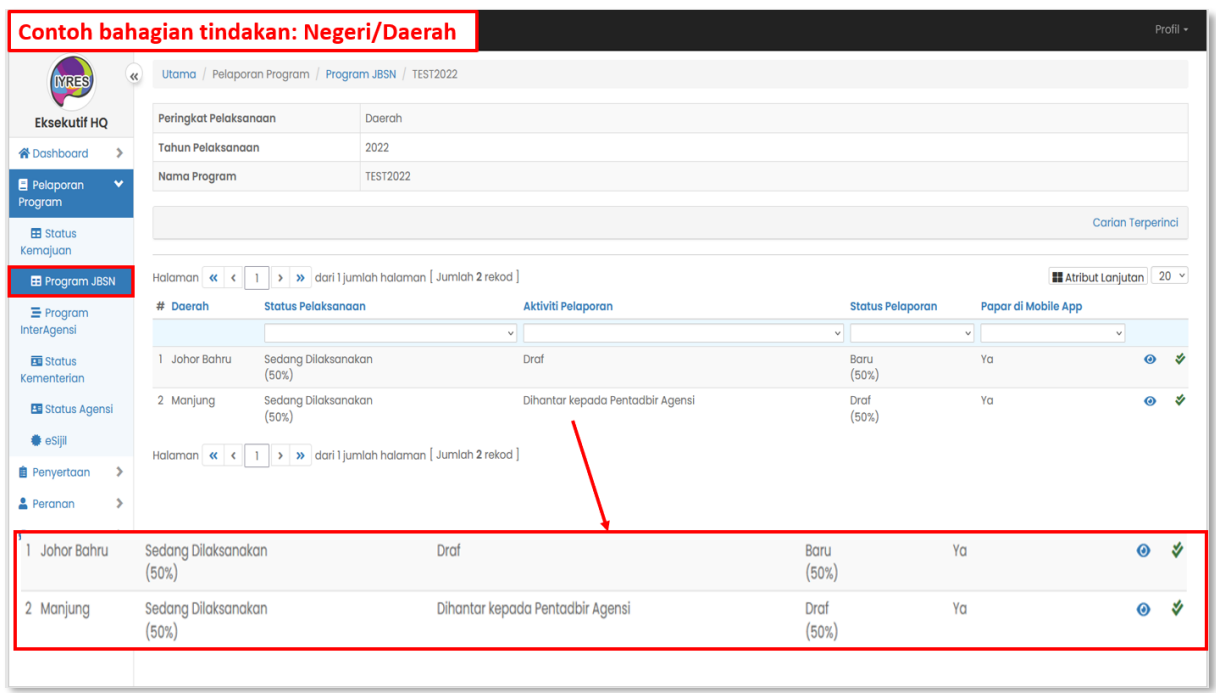

## **3. Program InterAgensi Biasa/JBSN**

- Melihat senarai program interagensi dan butiranya

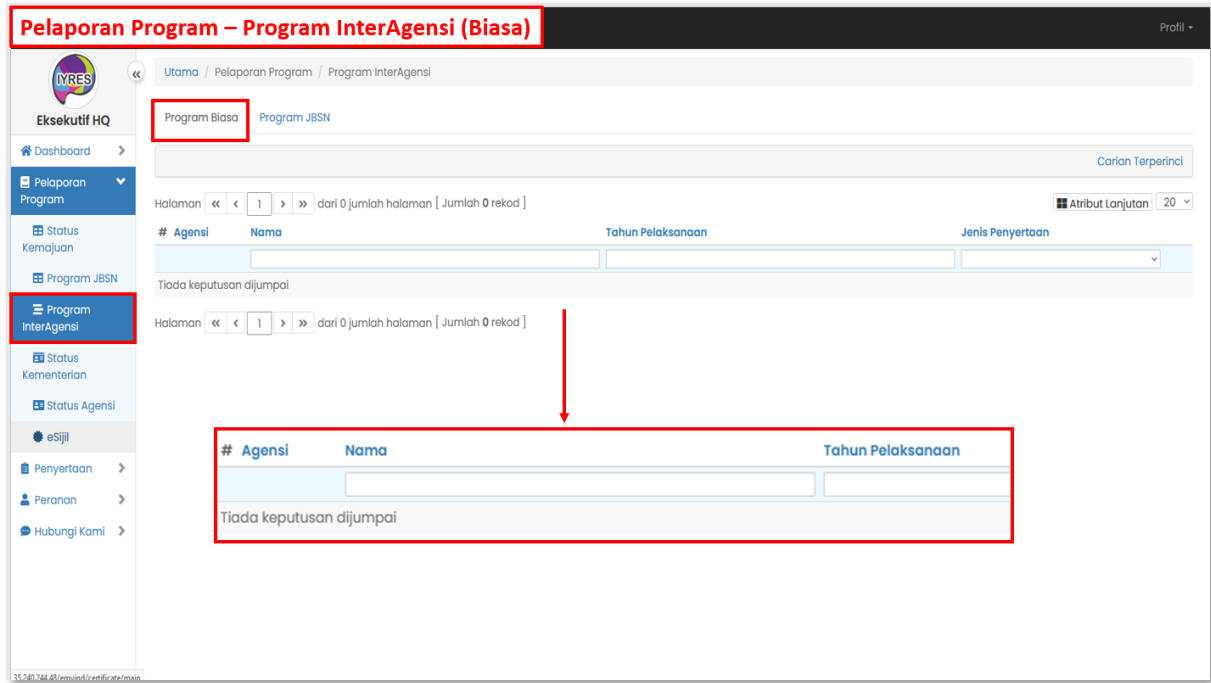

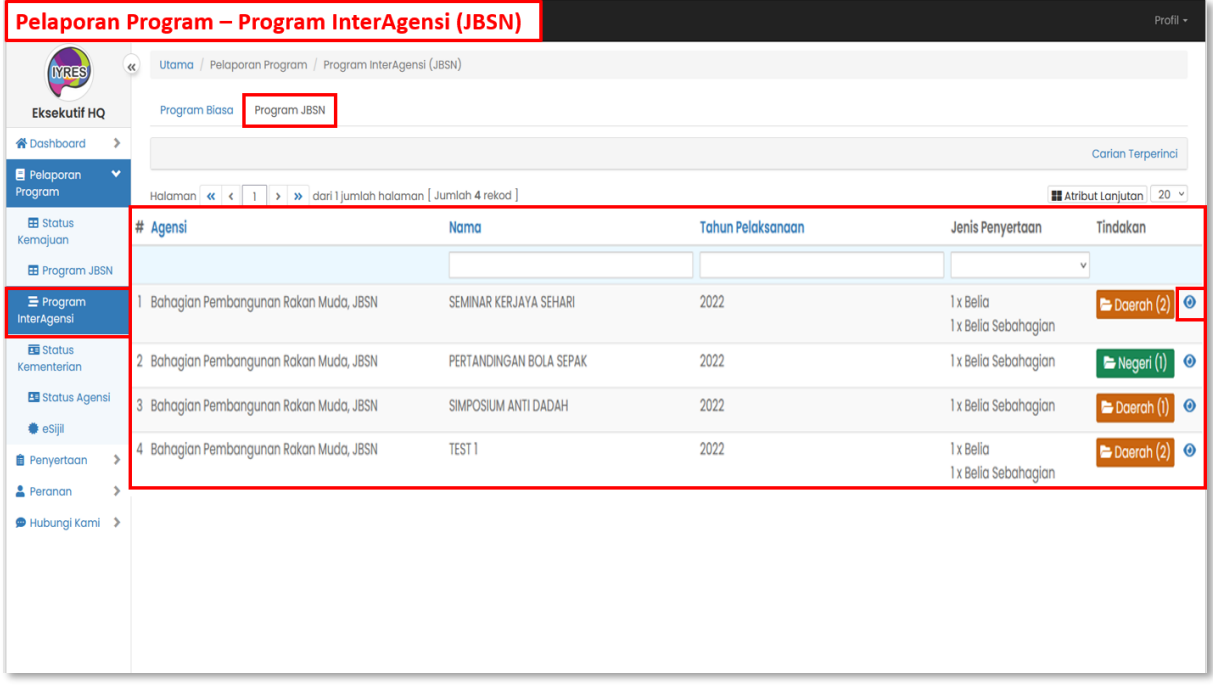

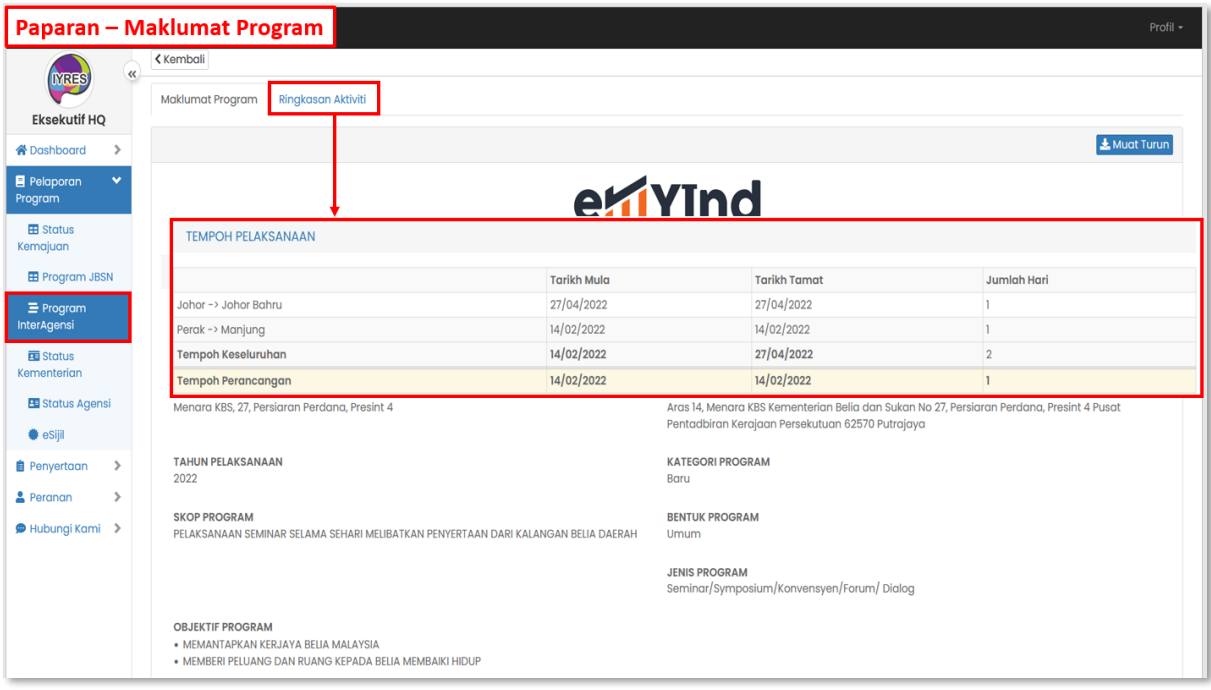

### **4. Status Kementerian dan Agensi**

- Melihat senarai agensi dan kementerian dengan bilangan program yang

dirangka

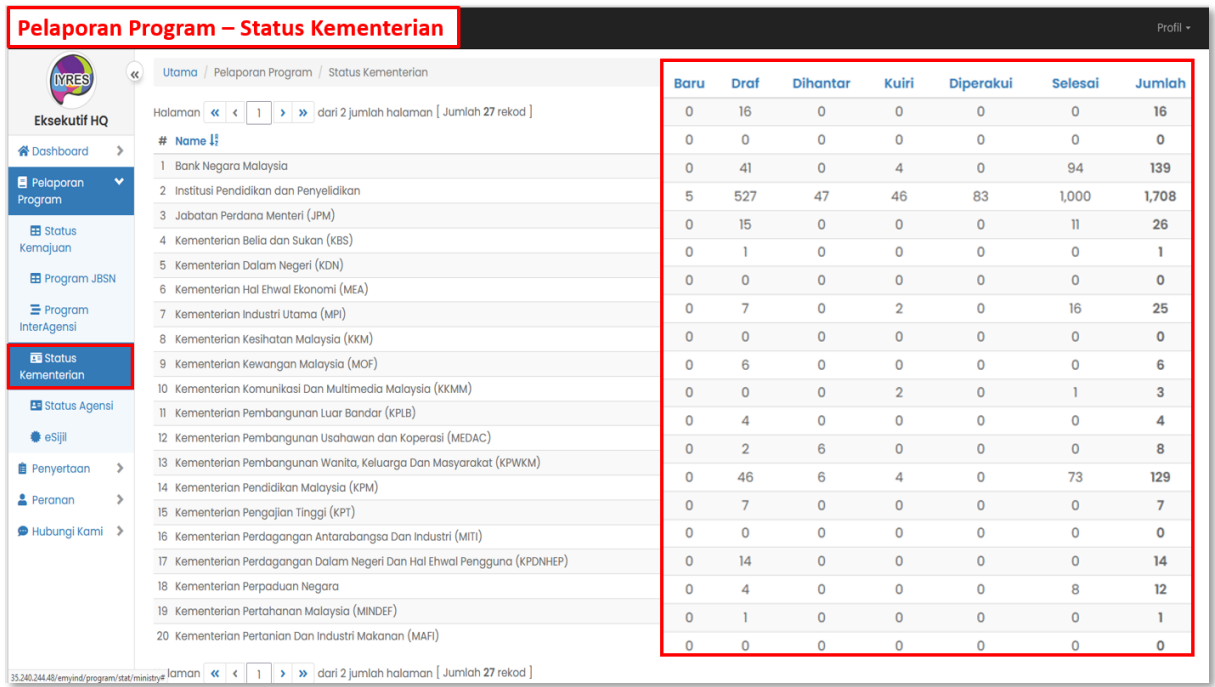

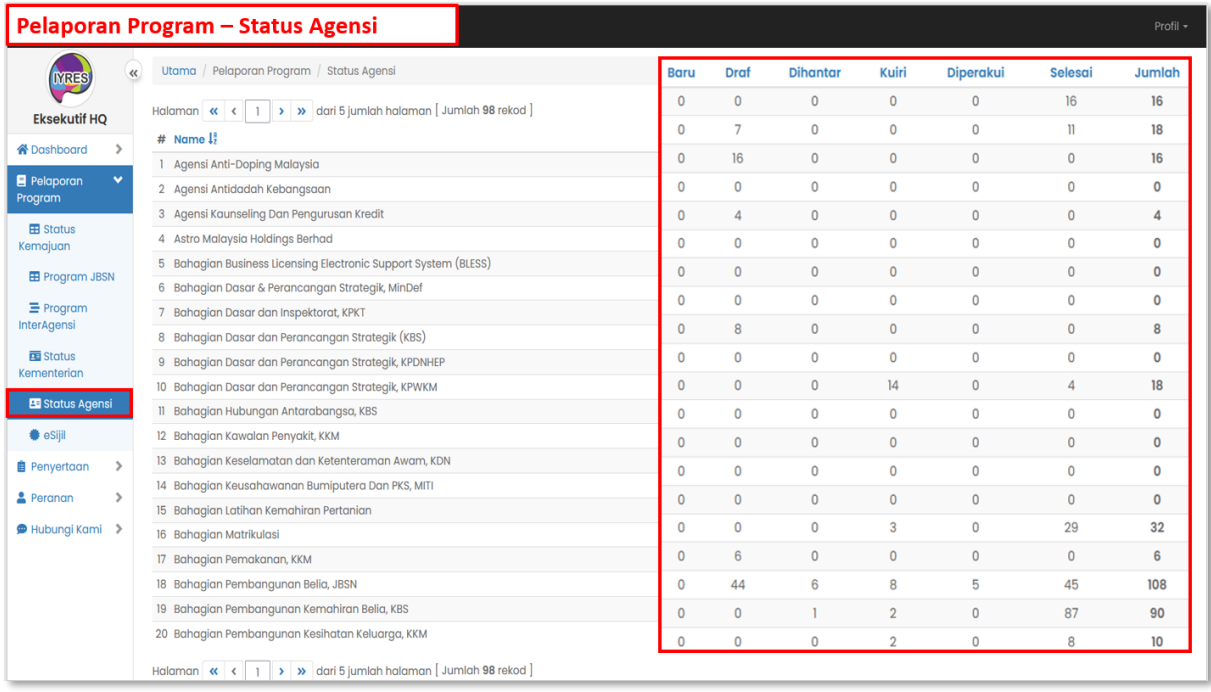

## **5. eSijil**

- Senarai eSijil dan butirannya.

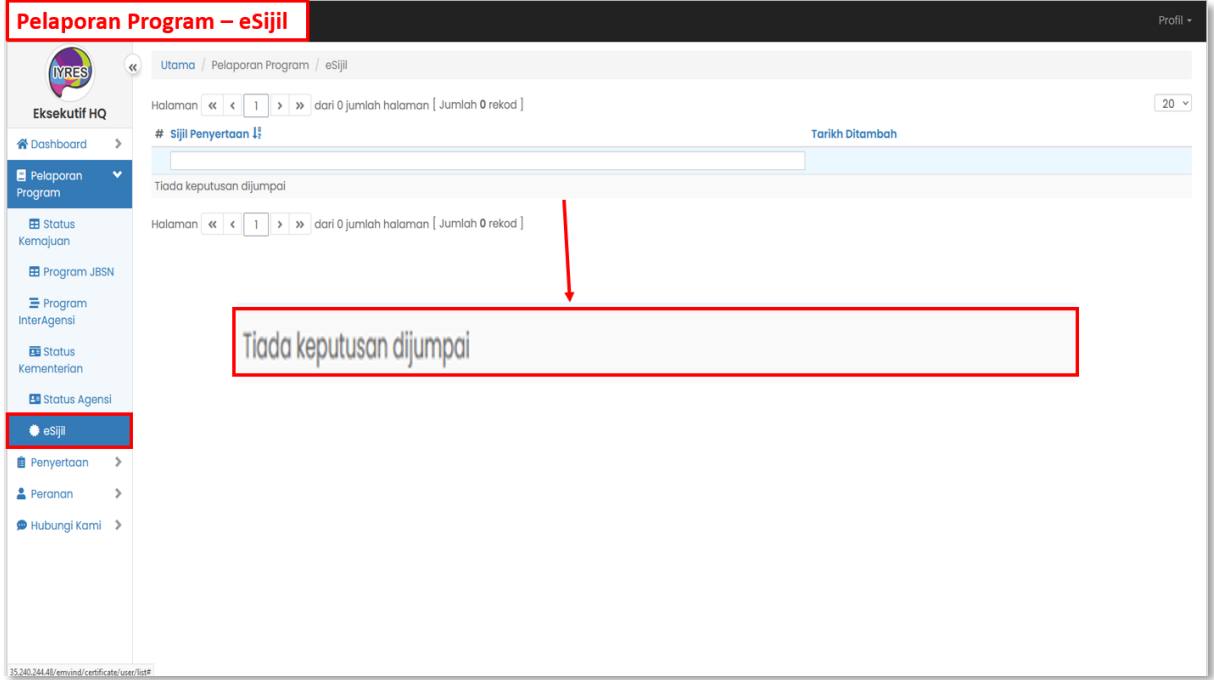

## **Penyertaan**

- **1. Penilaian Program Biasa/JBSN**
	- Senarai program yang perlu dinilai oleh peserta

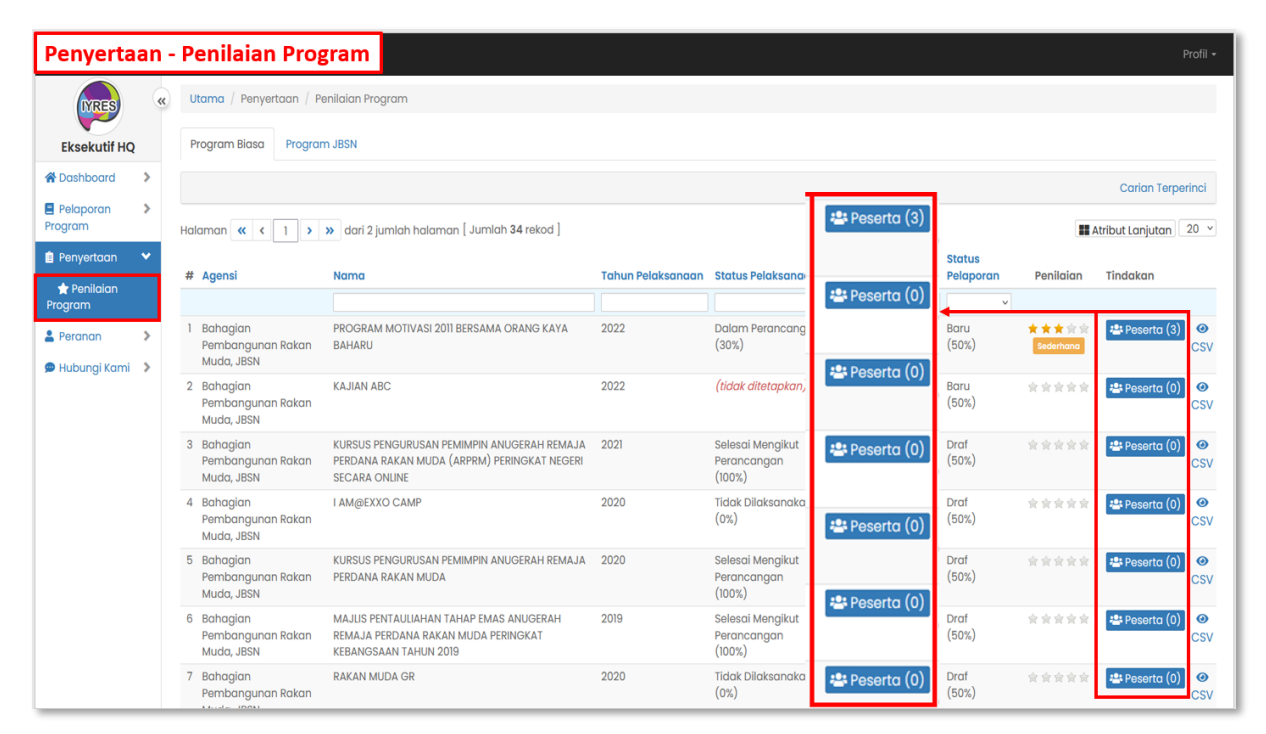

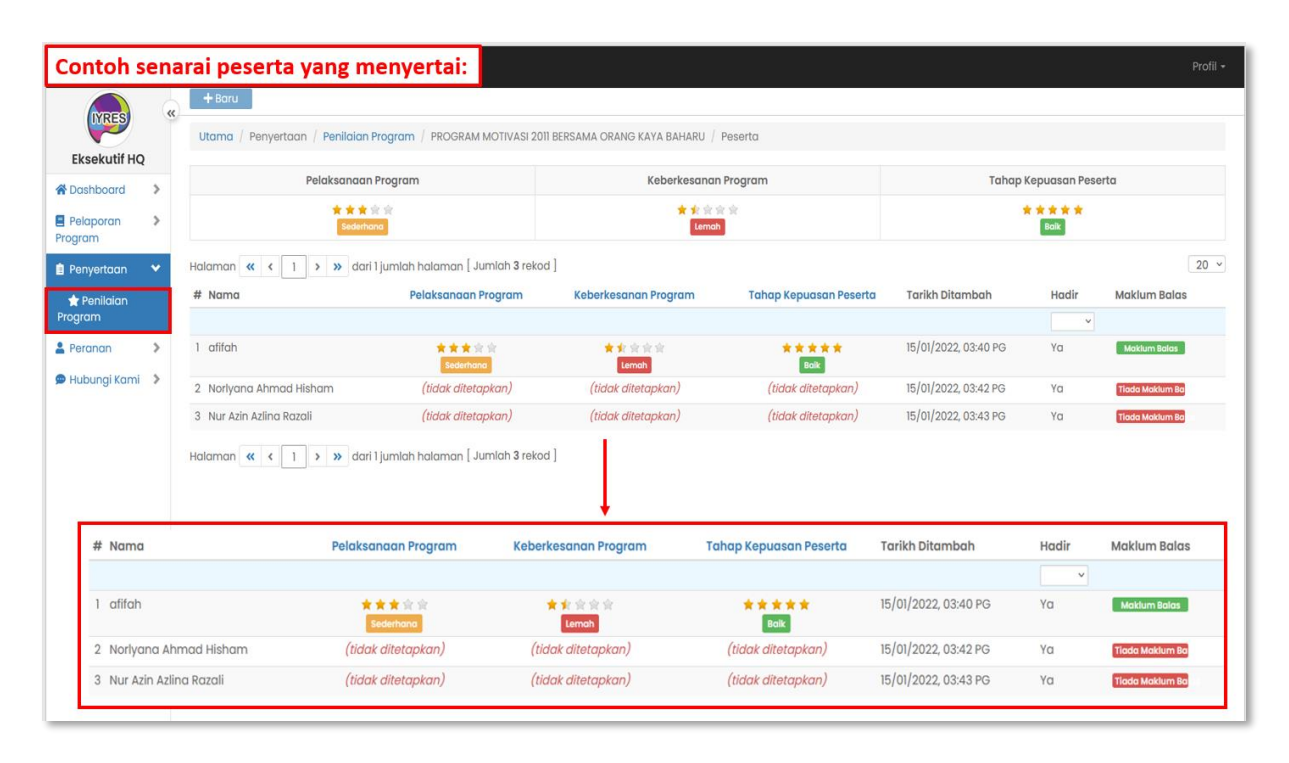

## **Peranan**

- **1. Kementerian, Agensi dan Pengguna** 
	- Senarai kementerian, agensi dan pengguna yang terlibat dalam

program.

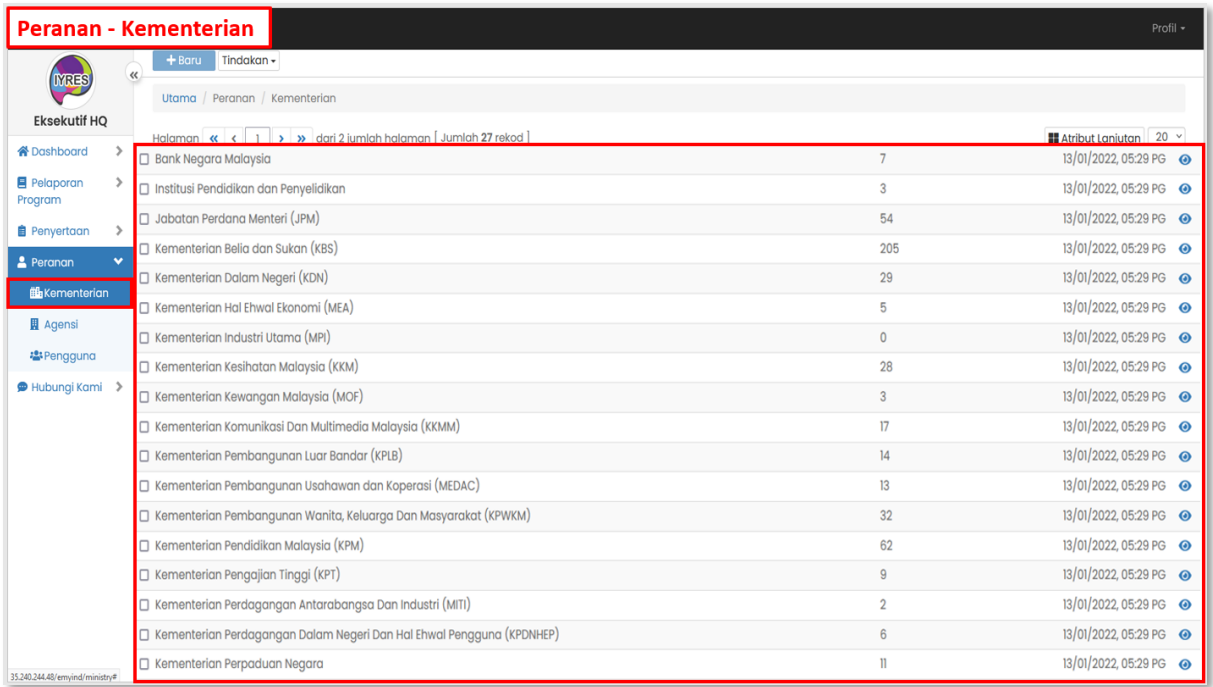

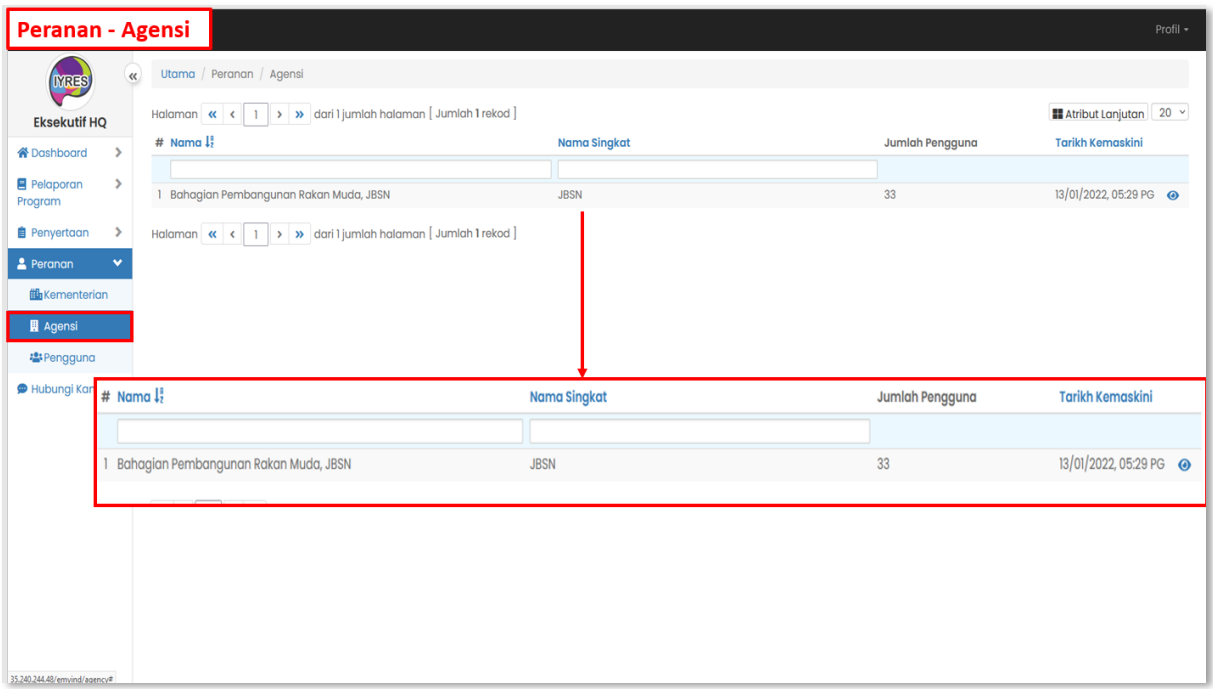

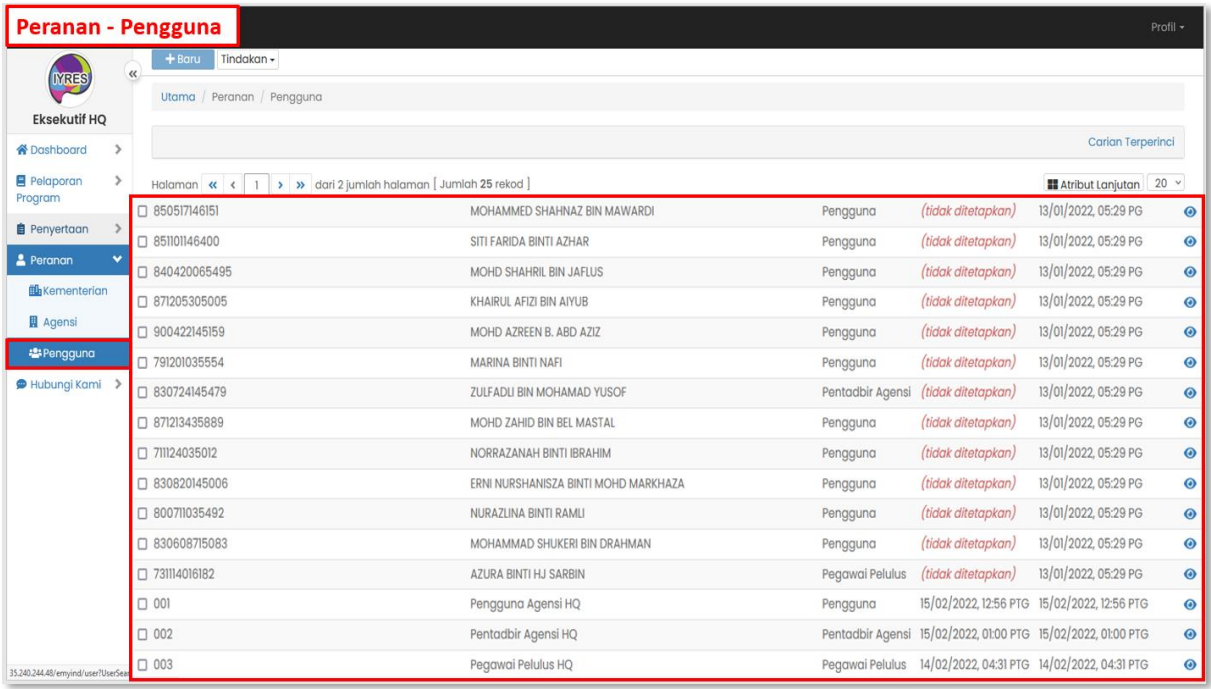

## **Hubungi Kami**

## **1. Kumpulan Direktori**

- Melihat paparan kumpulan direktori.
- Susunan menentukan penempatan kumpulan yang akan dipaparkan

pada direktori pentadbir.

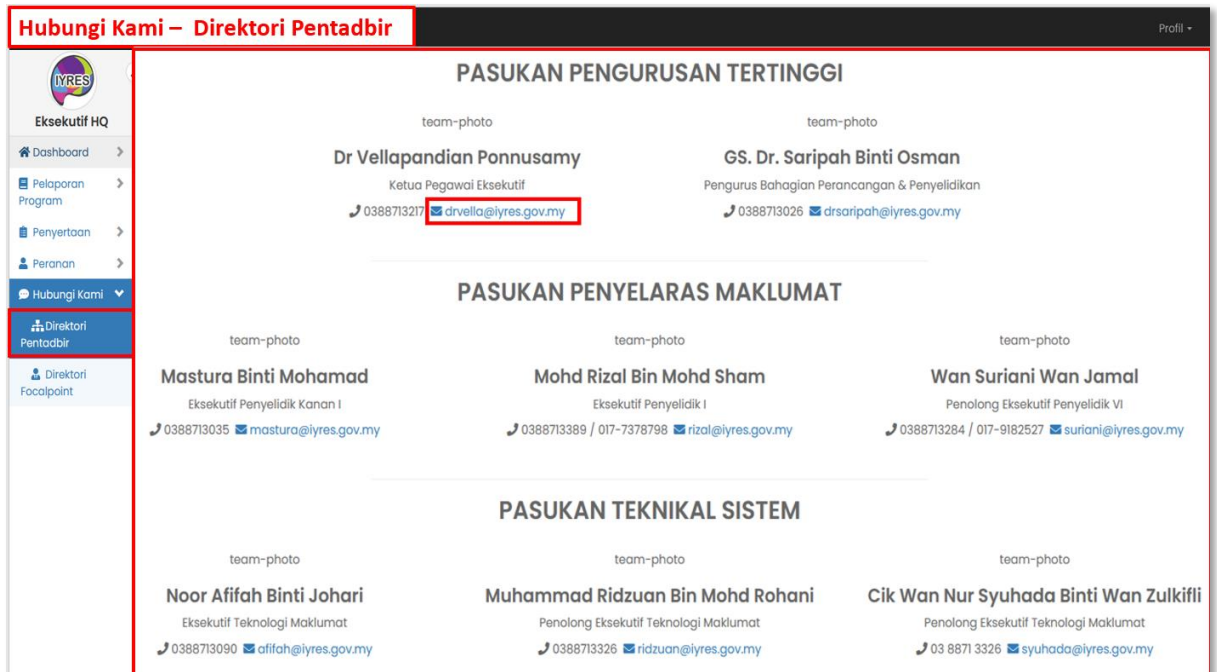

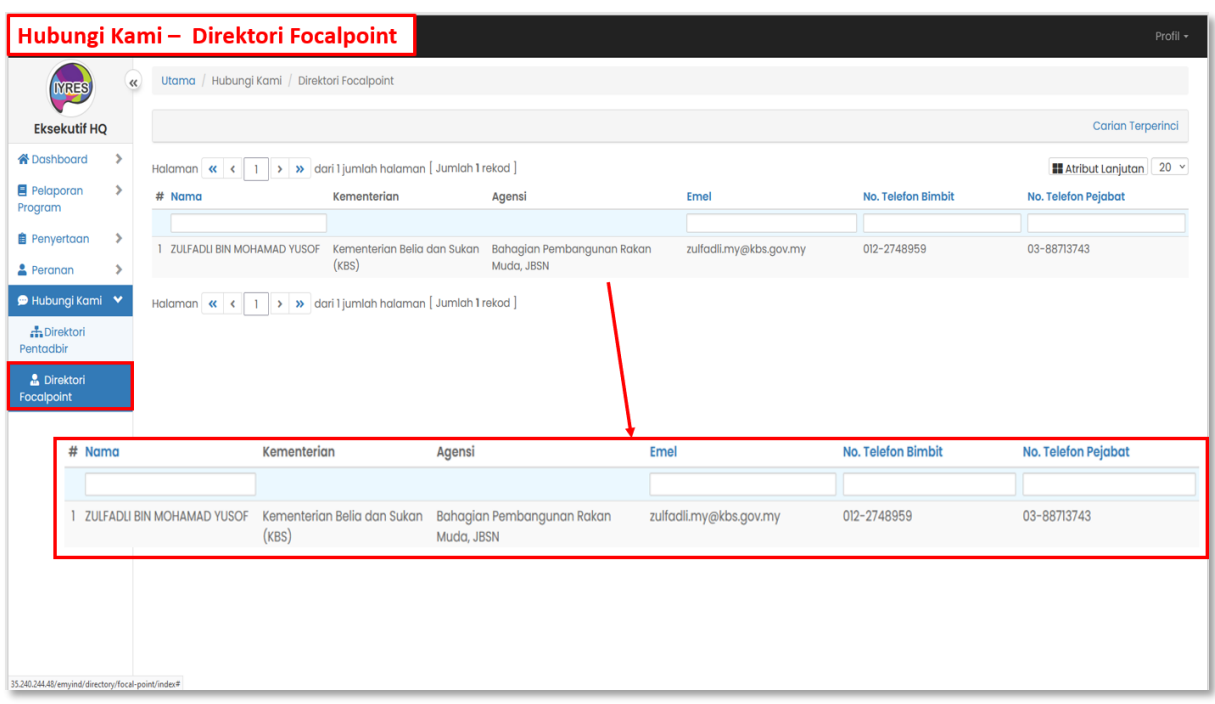

**Panduan Pengguna Sistem EMYIND [22.02.2022]**